# Owner's Manual

# USB 3.0 to Dual SATA Dock/Cloning Station

Model: U339-002

Español 9 • Français 17

PROTECT YOUR INVESTMENT!

Register your product for quicker service and ultimate peace of mind. You could also win an ISOBAR6ULTRA surge protector—a \$100 value!

www.tripplite.com/warranty

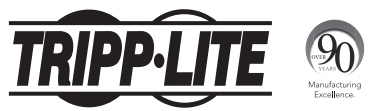

1111 W. 35th Street, Chicago, IL 60609 USA www.tripplite.com/support

Copyright © 2016 Tripp Lite. All rights reserved.

## Package Contents

- U339-002
- 2.5 ft. USB 3.0 Device Cable
- External Power Supply (Input: 100-240V, 50/60Hz, 1.2A Output: 12V 3A)
- Owner's Manual

## Product Features

- Dual SATA docking station allows the connection of two 2.5" or 3.5" SATA I, II, or III hard drives via the USB port on your computer
- Quickly access your hard drive content without the need for time consuming internal installation
- Offline cloning functionality lets you duplicate one hard drive onto another with the touch of a button; no need to connect it to a host computer
- Cloning status is displayed via Progress LEDs
- Supports USB 3.0 data transfer rates up to 5 Gbps

## Product Features

- Supports UASP (Serial Attached SCSI Protocol) for even faster speeds than USB 3.0\*
- Backward compatible with High Speed USB 2.0 and Full Speed USB 1.1
- Accepts 2.5" and 3.5" hard drives up to 6TB\*\*
- \* Requires UASP-enabled host controller. UASP is supported by Windows<sup>®</sup> 8 and later, Mac<sup>®</sup> OSX 10.8 and later, and Linux®
- \*\*Will work with larger hard drives as they become available

## System Requirements

- (x2) 2.5" or 3.5" SATA Hard Drive
- Computer with an available USB port. A USB 3.0 port is required to achieve maximum speeds.

*Note: Cloning functionality does not require the U339-002 to be connected to a computer.*

# Docking Station Installation

*Note: If your SATA hard drive has not been formatted yet, you will need to format it using your computer's Disk Management utility in order to access it.*

- **1.** Connect the included power supply to the unit and plug it into a Tripp Lite Surge Protector, Power Distribution Unit (PDU), or Uninterruptible Power Supply (UPS).
- 2. Insert your 2.5" or 3.5" SATA Hard Drive into an available bay on the docking station, making sure it is securely seated on the SATA connector. Repeat this step to connect an additional hard drive.
- 3. Connect the included USB 3.0 cable between your computer and the docking station.
- **4.** Turn on power to the docking station using the ON/OFF button on the back of the unit. The red Power LED will illuminate to indicate power is being received. The red Drive LEDs will illuminate to indicate a hard drive is connected to the corresponding port and recognized by the computer.

# Offline Cloning

### *Notes:*

- *•If your SATA hard drive has not been formatted yet, you will need to format it using your computer's Disk Management utility before proceeding with cloning.*
- *•The Slave Drive's (Bay B) capacity must be larger than the Master Drive (Bay A). If its capacity is smaller or equal to the Master Drive, you will not be able to clone information onto it.*
- *•Prior to cloning, ensure there is no important data stored on the Slave Drive. Once cloning begins, all data on the Slave Drive will be deleted and replaced with the cloned data from the Master Drive.*
- *•Be aware that the cloning process will take some time (approximately 2.5 hours per 1TB). Do not turn off power or remove hard drive before the LED progress bars indicate the process is completed.*
- 1. Connect the included power supply to the unit and plug it into a Tripp Lite Surge Protector, PDU, or UPS.
- 2. Insert the 2.5" or 3.5" SATA Master hard drive (the drive you want to clone) into The Master Drive (Bay A) of the docking station.
- 3. Insert the 2.5" or 3.5" SATA Slave hard drive (the drive the cloned data will be copied to) into the Slave Drive (Bay B) of the docking station.

# Offline Cloning

- 4. Turn on power to the docking station using the ON/OFF button on the back of the unit. The red Power LED will illuminate to indicate power is being received. The red Drive LEDs will illuminate to indicate a hard drive is connected to the corresponding port, and ready for cloning.
- **5.** Press the Clone button twice, pausing for several seconds after the first press, and then release.
- **6.** The 25% Progress LED will blink when the cloning begins. The Progress LEDs will illuminate blue to indicate the percentage of cloning completed as the process continues.
- 7. When all the blue Progress LEDs are illuminated solid blue, the cloning process is complete.

## Warranty and Product Registration

### 1-Year Limited Warranty

TRIPP LITE warrants its products to be free from defects in materials and workmanship for a period of one (1) year from the date of initial purchase. TRIPP LITE's obligation under this warranty is limited to repairing or replacing (at its sole option) any such defective products. To obtain service under this warranty, you must obtain a Returned Material Authorization (RMA) number from TRIPP LITE or an authorized TRIPP LITE service center. Products must be returned to TRIPP LITE or an authorized TRIPP LITE service center with transportation charges prepaid and must be accompanied by a brief description of the problem encountered and proof of date and place of purchase. This warranty does not apply to equipment, which has been damaged by accident, negligence or misapplication or has been altered or modified in any way.

EXCEPT AS PROVIDED HEREIN, TRIPP LITE MAKES NO WARRANTIES, EXPRESS OR IMPLIED, INCLUDING WARRANTIES OF MERCHANTABILITY AND FITNESS FOR A PARTICULAR PURPOSE.

Some states do not permit limitation or exclusion of implied warranties; therefore, the aforesaid limitation(s) or exclusion(s) may not apply to the purchaser.

EXCEPT AS PROVIDED ABOVE, IN NO EVENT WILL TRIPP LITE BE LIABLE FOR DIRECT, INDIRECT, SPECIAL, INCIDENTAL OR CONSEQUENTIAL DAMAGES ARISING OUT OF THE USE OF THIS PRODUCT, EVEN IF ADVISED OF THE POSSIBILITY OF SUCH DAMAGE. Specifically, TRIPP LITE is not liable for any costs, such as lost profits or revenue, loss of equipment, loss of use of equipment, loss of software, loss of data, costs of substitutes, claims by third parties, or otherwise.

### PRODUCT REGISTRATION

Visit www.tripplite.com/warranty today to register your new Tripp Lite product. You'll be automatically entered into a drawing for a chance to win a FREE Tripp Lite product!\*

\* No purchase necessary. Void where prohibited. Some restrictions apply. See website for details.

### FCC Notice, Class B

This device complies with part 15 of the FCC Rules. Operation is subject to the following two conditions: (1) This device may not cause harmful interference, and (2) this device must accept any interference received, including interference that may cause undesired operation.

## Warranty and Product Registration

Note: This equipment has been tested and found to comply with the limits for a Class B digital device, pursuant to part 15 of the FCC Rules. These limits are designed to provide reasonable protection against harmful interference in a residential installation. This equipment generates, uses and can radiate radio frequency energy and, if not installed and used in accordance with the instructions, may cause harmful interference to radio communications. However, there is no guarantee that interference will not occur in a particular installation. If this equipment does cause harmful interference to radio or television reception, which can be determined by turning the equipment off and on, the user is encouraged to try to correct the interference by one or more of the following measures:

- Reorient or relocate the receiving antenna.
- Increase the separation between the equipment and receiver.
- Connect the equipment into an outlet on a circuit different from that to which the receiver is connected.
- Consult the dealer or an experienced radio/TV technician for help.

Any changes or modifications to this equipment not expressly approved by Tripp Lite could void the user's authority to operate this equipment.

### WEEE Compliance Information for Tripp Lite Customers and Recyclers (European Union)

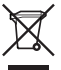

Under the Waste Electrical and Electronic Equipment (WEEE) Directive and implementing regulations, when customers buy new electrical and electronic equipment from Tripp Lite they are entitled to:

- Send old equipment for recycling on a one-for-one, like-for-like basis (this varies depending on the country)
- Send the new equipment back for recycling when this ultimately becomes waste

Tripp Lite has a policy of continuous improvement. Specifications are subject to change without notice.

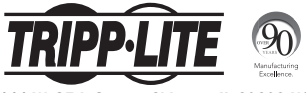

1111 W. 35th Street, Chicago, IL 60609 USA www.tripplite.com/support

# Manual del Propietario

## Estación de Conexión / Clonación USB 3.0 a SATA Doble

Modelo: U339-002

English 1 • Français 17

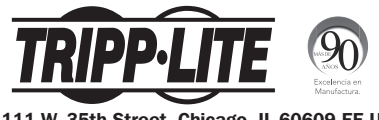

1111 W. 35th Street, Chicago, IL 60609 EE UU www.tripplite.com/support

Copyright © 2016 Tripp Lite. Todos los derechos reservados.

## Contenido del Empaque

- U339-002
- Cable para Dispositivos USB 3.0 de 76 cm [2.5 pies]
- Fuente de Alimentación Externa (Entrada: 100-240V, 50/60Hz, 1.2A Salida: 12V 3A)
- Manual del Propietario

### Características del Producto

- La estación de conexión SATA doble permite la conexión de dos discos duros de 2.5" o 3.5" SATA I, II o III mediante el puerto USB de su computadora.
- Acceda rápidamente al contenido de su disco duro sin necesidad de una instalación interna consumidora de tiempo
- La funcionalidad de la clonación fuera de línea le permite duplicar un disco duro en otro con un toque de botón; sin necesidad de conectarlo en una computadora anfitrión
- El estado de la clonación se muestra mediante LEDs de progreso
- Admite tasas de transferencia de datos de USB 3.0 de hasta 5 Gbps

### Características del Producto

- Soporta UASP [Serial Attached SCSI Protocol] para velocidades aún mayores incluso que las de USB 3.0\*
- Es compatible con versiones anteriores de USB 2.0 de Alta Velocidad y USB 1.1 de Velocidad Completa
- Acepta discos duros de 2.5" y 3.5" de hasta  $6TR***$
- \* Requiere controlador anfitrión habilitado con UASP. UASP es aceptado por Windows® 8 y posterior, Mac<sup>®</sup> OSX 10.8 y posterior y Linux<sup>®</sup>
- \*\*Trabajará con discos duros más grandes conforme estén disponibles

## Requisitos del Sistema

- (x2) Disco Duro SATA de 2.5" o 3.5"
- Computadora con un puerto USB disponible. Para alcanzar las velocidades máximas, se requiere un puerto USB 3.0.

*Nota: La funcionalidad de clonación no requiere que el U339-002 sea conectado a una computadora.*

### Instalación de la Estación de Conexión

*Nota: Si su disco duro SATA aún no ha sido formateado, necesitará formatearlo usando la herramienta de Administración de Discos de su computadora a fin de acceder a él.*

- 1. Conecte la fuente de alimentación incluida a la unidad y enchúfela en un Supresor de Sobretensiones de Tripp Lite, Unidad de Distribución de Energía (PDU), o Sistema de Respaldo Ininterrumpible (UPS).
- 2. Inserte su Disco Duro SATA de 2.5" o 3.5" en un espacio disponible en su estación de conexión, asegurando que esté firmemente asentado en el conector SATA. Repita este paso para conectar un disco duro adicional.
- 3. Conecte el cable USB 3.0 incluido entre su computadora y la estación de conexión.
- 4. Encienda la estación de conexión usando el botón de ENCENDIDO / APAGADO en la parte posterior de la unidad. El LED rojo de encendido se iluminará para indicar que se está recibiendo energía. Los LEDs rojos de la unidad se encenderán para indicar que está conectado un disco duro al puerto correspondiente y es reconocido por la computadora.

## Clonación Fuera de Línea

### *Notas:*

- *•Si su disco duro SATA aún no ha sido formateado, necesitará formatearlo usando la herramienta de Administración de Discos de su computadora antes de proceder con la clonación.*
- *•La capacidad del disco esclavo (Bahía B) debe ser mayor que la del Disco Maestro (Bahía A). Si su capacidad es menor o igual a la del Disco Maestro, no será capaz de clonar información en él.*
- *•Antes de la clonación, asegúrese de que no hay datos importantes almacenados en el disco esclavo. Una vez que la clonación comienza, todos los datos en el disco esclavo se suprimen y se reemplazan con los datos clonados del disco maestro.*
- *•Tenga en cuenta que el proceso de clonación llevará algún tiempo (aproximadamente 2.5 horas por 1TB). No apague o retire el disco duro antes de las barras de progreso de LED indiquen que el proceso está completo.*
- 1. Conecte la fuente de alimentación incluida a la unidad y enchúfela en un Supresor de Sobretensiones, PDU o UPS de Tripp Lite.
- 2. Inserte el disco duro maestro SATA de 2.5" o 3.5" (el disco que quiere clonar) en la unidad maestra (Bahía A) de la estación de acoplamiento.

## Clonación Fuera de Línea

- 3. Inserte el disco duro esclavo SATA de 2.5" o 3.5" (el disco al que se copiarán los datos clonados) en la unidad esclava (Bahía B) de la estación de acoplamiento.
- 4. Encienda la estación de conexión usando el botón de ENCENDIDO / APAGADO en la parte posterior de la unidad. El LED rojo de encendido se iluminará para indicar que se está recibiendo energía. Los LEDs rojos de la unidad se iluminarán para indicar que está conectado un disco duro al puerto correspondiente y está listo para la clonación.
- 5. Oprima dos veces el botón Clone, haga una pausa de varios segundos después de la primera presión y luego suelte.
- 6. El LED de progreso del 25% destellará al iniciar la clonación. Los LEDs de progreso se iluminarán en color azul para indicar el porcentaje de clonado completado según continúe el proceso.
- 7. Cuando todos los LEDs azules de progreso estén iluminados permanentemente, el proceso de clonación está completo.

## Garantía

#### Garantía limitada por 1 año

TRIPP LITE garantiza por un (1) año desde la fecha de compra inicial que este producto no tiene defectos de materiales ni de mano de obra. La obligación TRIPP LITE bajo esta garantía está limitada a la reparación o reemplazo (A su entera discreción) de cualquier producto defectuoso. Para obtener servicio bajo esta garantía, debe obtener un número de Autorización de Devolución de Mercancía (RMA) de TRIPP LITE o de un centro de servicio autorizado de TRIPP LITE. Los productos deben ser regresados a TRIPP LITE o a un centro de servicio autorizado de TRIPP LITE con los cargos de transporte prepagados y deben acompañarse con una breve descripción del problema y un comprobante de la fecha y el lugar de compra. Esta garantía no se aplica a equipos que hayan sido dañados por accidente, negligencia o mal uso, o hayan sido alterados o modificados de alguna manera.

EXCEPTO COMO SE INDICA EN EL PRESENTE, TRIPP LITE NO HACE GARANTÍAS EXPRESAS O IMPLÍCITAS, INCLUIDAS GARANTÍAS DE COMERCIABILIDAD Y ADECUACIÓN PARA UN PROPÓSITO PARTICULAR.

Algunos estados no permiten la limitación o exclusión de garantías implícitas; por lo tanto, las limitaciones o exclusiones antes mencionadas pueden no aplicarse al comprador.

EXCEPTO COMO SE INDICA ANTERIORMENTE, EN NINGÚN CASO TRIPP LITE SERÁ RESPONSABLE POR DAÑOS DIRECTOS, INDIRECTOS, ESPECIALES, INCIDENTALES O CONSECUENTES QUE SURJAN DEL USO DE ESTE PRODUCTO, INCLUSO SI SE ADVIERTE SOBRE LA POSIBILIDAD DE TAL DAÑO. Específicamente, TRIPP LITE no es responsable por ningún costo, como pérdida de utilidades o ingresos, pérdida de equipos, pérdida del uso de equipos, pérdida de software, pérdida de datos, costos de sustituciones, reclamaciones de terceros o de cualquier otra forma.

### Información de Cumplimiento con la WEEE

### Información de Cumplimiento con WEEE para Clientes y Recicladores de Tripp Lite (Unión Europea)

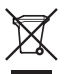

Bajo la Directiva de Desechos de Equipos Eléctricos y Electrónicos (WEEE) [Waste Electrical and Electronic Equipment] y regulaciones aplicables, cuando los clientes adquieren un nuevo equipo eléctrico y electrónico de Tripp Lite están obligados a:

- Enviar el equipo viejo a reciclado en una base de uno por uno, equivalente por equivalente (esto varía de un país a otro)
- Regrese el equipo nuevo para reciclado una vez que finalmente sea un desecho

Tripp Lite tiene una política de mejora continua. Las especificaciones están sujetas a cambios sin previo aviso.

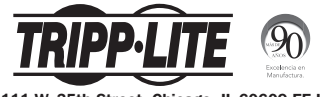

1111 W. 35th Street, Chicago, IL 60609 EE UU www.tripplite.com/support

# Manuel de l'utilisateur

# Station de clonage/ d'accueil de USB 3.0 à Dual SATA

Modèle : U339-002

English 1 • Español 9

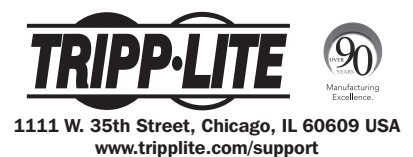

Droits d'auteur © 2016 Tripp Lite. Tous droits réservés.

## Contenu de l'emballage

- U339-002
- 6,35 cm (2,5 pi) Câble de l'appareil USB 3.0
- Source d'alimentation externe (entrée : 100 à 240 V, 50/60 Hz, 1,2 A; sortie : 12 V, 3 A)
- Manuel de l'utilisateur

### Caractéristiques du produit

- La station d'accueil Dual SATA permet de connecter deux lecteurs de disque dur SATA I, II ou III de 6,35 cm (2,5 po) ou de 8,89 cm (3,5 po) via le port USB d'un ordinateur.
- Accès rapide au contenu du lecteur de disque dur sans installation interne chronophage
- La fonctionnalité de clonage hors ligne permet de faire une copie d'un lecteur de disque dur sur trois lecteurs supplémentaires en appuyant sur un seul bouton; aucun besoin de se connecter à un ordinateur hôte.
- L'état du clonage est affiché par des voyants à DEL de progression.
- Prend en charge des débits de transfert de données USB 3.0 pouvant atteindre jusqu'à 5 Gbps

## Caractéristiques du produit

- Prend en charge UASP (Protocole SCSI branché en série) pour des vitesses encore plus rapides qu'USB 3.0\*
- Rétrocompatible avec USB 2.0 haute vitesse et USB 1.1 pleine vitesse
- Accepte des lecteurs de disque dur de 6,35 cm (2,5 po) ou 8,89 cm (3,5 po) jusqu'à 6TB\*\*
- \* Exige un contrôleur hôte activé UASP UASP est pris en charge par Windows® 8 et les versions plus récentes, Mac® OSX 10.8 et les versions plus récentes et Linux®.
- \*\*Fonctionnera avec des lecteurs de plus grande capacité lorsqu'ils seront disponibles

### Configuration requise

- (x2) lecteur de disque dur SATA de 6,35 cm (2,5 po) ou de 8,89 cm (3,5 po)
- Ordinateur avec un port USB disponible Un port USB 3.0 est requis pour atteindre des vitesses maximales.

*Remarque : La fonctionnalité de clonage n'exige pas que le U339-002 soit connecté à un ordinateur.*

### Installation de la station d'accueil

*Remarque : Si le lecteur de disque dur SATA n'a pas encore été formaté, il doit être formaté en utilisant l'utilitaire Disk Management de l'ordinateur pour y accéder.*

- 1. Brancher le bloc d'alimentation inclus à l'appareil et le brancher à un parasurtenseur Tripp Lite, à l'unité de distribution de puissance (PDU) ou à un onduleur.
- 2. Insérer le lecteur de disque dur SATA de 6,35 cm (2,5 po) ou de 8,89 cm (3,5 po) dans une baie disponible sur la station d'accueil en s'assurant qu'il est solidement logé sur le connecteur SATA. Répéter cette étape pour connecter des lecteurs de disque dur supplémentaires.
- 3. Brancher le câble USB 3.0 inclus entre l'ordinateur et la station d'accueil.
- 4. Mettre la station d'accueil sous tension en utilisant le bouton ON/OFF (marche/arrêt) à l'arrière de l'appareil. Le voyant à DEL rouge Alimentation s'allumera pour indiquer que l'appareil est alimenté. Les voyants à DEL rouges des lecteurs s'allumeront pour indiquer qu'un lecteur de disque dur est connecté au port correspondant et est reconnu par l'ordinateur.

## Clonage hors ligne

### *Remarques :*

- *•Si le lecteur de disque dur SATA n'a pas encore été formaté, il doit être formaté en utilisant l'utilitaire Disk Management de l'ordinateur avant de procéder au clonage.*
- *•La capacité du lecteur esclave (baie B) doit être supérieure à celle du lecteur maître (baie A). Si sa capacité est inférieure ou égale à celle du lecteur principal, il ne sera pas possible d'y cloner des informations.*
- *•Avant le clonage, s'assurer qu'aucune donnée importante n'est stockée sur le lecteur esclave. Lorsque le clonage commence, toutes les données sur le lecteur asservi seront supprimées et remplacées par les données clonées depuis le lecteur principal.*
- *•Veuillez noter que le processus de clonage prendra un certain temps (environ 2,5 heures pour 1 TB). Ne pas commuter hors tension ou retirer le lecteur de disque dur avant que les voyants à DEL de progression indiquent que le processus est terminé.*
- 1. Brancher le bloc d'alimentation inclus à l'appareil et le brancher à un parasurtenseur Tripp Lite, une PDU ou un onduleur.
- 2. Insérer le lecteur de disque dur maître SATA de 6,35 cm (2,5 po) ou de 8,89 cm (3,5 po) (le lecteur devant être cloné) dans le lecteur maître (baie A) de la station d'accueil.

## Clonage hors ligne

- 3. Insérer le lecteur de disque dur esclave SATA de 6,35 cm (2,5 po) ou de 8,89 cm (3,5 po) (le lecteur sur lequel les données clonées seront copiées) dans le lecteur esclave (baie B) de la station d'accueil.
- 4. Mettre la station d'accueil sous tension en utilisant le bouton ON/OFF (marche/arrêt) à l'arrière de l'appareil. Le voyant à DEL rouge de tension s'allumera pour indiquer que l'appareil est alimenté. Les voyants à DEL rouges des lecteurs s'allumeront pour indiquer qu'un lecteur de disque dur est connecté au port correspondant et prêt pour le clonage.
- 5. Appuyer à deux reprises sur le bouton Clonage, en faisant une pause de quelques secondes après la première pression, puis relâcher la pression.
- 6. Le voyant à DEL de progression 25 % clignotera lorsque le clonage est amorcé. Les voyants à DEL de progression s'allumeront en rouge pour indiquer le pourcentage de clonage complété alors que la procédure se poursuit.
- 7. Lorsque tous les voyants à DEL de progression sont allumés continuellement en bleu, la procédure de clonage est terminée.

## **Garantie**

#### Garantie limitée d'un (1) an

TRIPP LITE garantit que ses produits sont exempts de vices de matériaux et de fabrication pendant une période d'un (1) an à partir de la date d'achat initiale. La responsabilité de TRIPP LITE, en vertu de la présente garantie, se limite à la réparation ou au remplacement (à sa seule discrétion) de ces produits défectueux. Pour obtenir réparation sous cette garantie, vous devez obtenir un numéro d'autorisation de retour de matériel (« RMA ») auprès de TRIPP LITE ou d'un centre de réparation autorisé par TRIPP LITE. Les produits doivent être retournés à TRIPP LITE ou à un centre de réparation autorisé par TRIPP LITE en port prépayé et être accompagnés d'une brève description du problème et d'un justificatif de la date et du lieu d'achat. Cette garantie ne s'applique pas au matériel ayant été endommagé suite à un accident, à une négligence ou à une application abusive, ou ayant été altéré ou modifié d'une facon quelconque.

SAUF INDICATION CONTRAIRE DANS LES PRÉSENTES, TRIPP LITE N'ÉMET AUCUNE GARANTIE, EXPRESSE OU TACITE, Y COMPRIS DES GARANTIES DE QUALITÉ COMMERCIALE ET D'ADÉQUATION À UN USAGE PARTICULIER.

Certains États n'autorisant pas la limitation ni l'exclusion de garanties tacites, les limitations ou exclusions susmentionnées peuvent ne pas s'appliquer à l'acheteur.

À L'EXCEPTION DES DISPOSITIONS CI-DESSUS, TRIPP LITE NE POURRA EN AUCUN CAS ÊTRE TENUE RESPONSABLE DE DOMMAGES DIRECTS, INDIRECTS, SPÉCIAUX, FORTUITS OU CONSÉCUTIFS RÉSULTANT DE L'UTILISATION DE CE PRODUIT, MÊME SI AYANT ÉTÉ AVISÉE DE L'ÉVENTUALITÉ DE TELS DOMMAGES. Plus précisément, TRIPP LITE ne pourra être tenue responsable de coûts, tels que perte de bénéfices ou de recettes, perte de matériel, impossibilité d'utilisation du matériel, perte de logiciel, perte de données, frais de produits de remplacement, réclamations d'un tiers ou autres.

## Renseignements sur la conformité à la directive DEEE

### Renseignements sur la conformité à la directive DEEE pour les clients de Tripp Lite et les recycleurs (Union européenne)

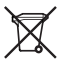

En vertu de la directive et des règlements d'application relatifs aux déchets d'équipements électriques et électroniques (DEEE), lorsque des clients achètent de l'équipement électrique et électronique neuf de Tripp Lite, ils ont droit :

- D'envoyer l'équipement usagé au recyclage pourvu qu'il remplace un équipement équivalent (cela varie selon les pays)
- De retourner le nouvel équipement afin qu'il soit recyclé à la fin de sa vie utile.

La politique de Tripp Lite en est une d'amélioration continue. Les caractéristiques techniques sont sujettes à changement sans préavis.

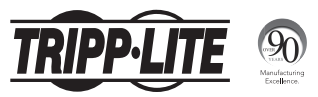

1111 W. 35th Street, Chicago, IL 60609 USA www.tripplite.com/support

24

16-08-021 • 93-3613\_revA